# **eManual Help**

### **Book Creator**

#### **What is Book Creator?**

Book creator allows you to collect multiple pages on this Wiki and combine them into your personalized book. The file can then be downloaded as PDF document and stored on your computer for future reference.

#### **How to use Book Creator?**

- 1. Browse the Wiki and whenever you find a page that you would like to keep, click on **Add this page to your book** at the top of the page.
- 2. When you are done, click on **Show, modify book**.
- 3. Drag and drop the pages in your preferred order.
- 4. Add a title for your document and export it as PDF file.

## **Export Page as PDF**

This function allows you to export a page to the PDF format.

- 1. Open the page that you would like to export.
- 2. Click on the **export: pdf** tab on top of the page.
- 3. Download and save the \*.pdf file on your computer.

### **Export Page as ODT**

This function allows you to export a page to the OpenDocument format used by OpenOffice.org and other word processors.

- 1. Open the page that you would like to export.
- 2. Click on the **export: odt** tab on top of the page.
- 3. Download and save the \*.odt file on your computer.

## **Download Wiki as eBook**

To download the entire Wiki for offline viewing, we have prepared an eBook that you can download here. To open and read this document on your computer, we recommend using **Calibre**. You can download a free copy of this software at [http://calibre-ebook.com/.](http://calibre-ebook.com/)

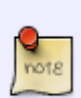

**Akitio MyCloud eManual** Size: ~12MB Format: ePub

**<http://wiki.myakitio.com/akitio-mycloud-emanual.epub>**

From: <http://wiki.myakitio.com/> - **MyAkitio Wiki**

Permanent link: **[http://wiki.myakitio.com/wiki:ebook\\_help](http://wiki.myakitio.com/wiki:ebook_help)**

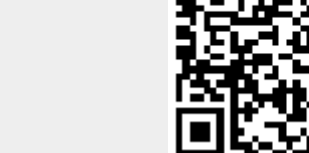

Last update: **2013/02/09 16:35**